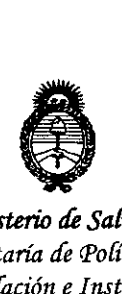

*:Ministerio áe Saruá Secretaría áe ¡Poriticas, '1?!gufación e Institutos }l.;N.:M.}l. 't*

**DISPOSICION N-**

 $763$ 

,

I

BUENOS AIRES,  $\frac{2}{3}$  SEP 2015

VISTO el Expediente Nº 1-47-3110-000772-14-6 del Registro de esta Administración Nacional de Medicamentos, Alimentos y Tecnología Médica (ANMAT), Y

#### CONSIDERANDO:

Que por las presentes actuaciones la firma GE HEALTHCARE ARGENTINA S.A. solicita la autorización de modificación del Certificado de Inscripción en el RPPTM Nº PM-1407-218, denominado: ventiladores, para cuidados intensivos, marca General Electric.

Que lo solicitado se encuadra dentro de los alcances de la Disposición ANMAT Nº 2318/02, sobre el Registro Nacional de Productores y Productos de Tecnología Médica (RPPTM). I

Que la documentación aportada ha satisfecho los requisitos de la normativa aplicable.

Que la Dirección Nacional de Productos Médicos ha tomado la intervención que le compete.

Que se actúa en virtud de las facultades conferidas  $\frac{1}{2}$ por los Decretos Nº 1490/92, 1886/14 y 1368/15.

Por ello;

EL ADMINISTRADOR NACIONAL DE LA ADMINISTRACIÓN NACIONAL DE MEDICAMENTOS,ALIMENTOS Y TECNOLOGÍA MÉDICA DISPONE:

ARTÍCULO 10.- Autorízase la modificación del Certificado de Inscripción en el RPPTM Nº PM-1407-218, denominado: ventiladores, para cuidados intensivos, marca General Electric.

ARTÍCULO 2º.- Acéptese el texto del Anexo de Autorización de Modificaciones el cual pasa a formar parte integrante de la presente disposición y que deberá agregarse al Certificado de Inscripción en el RPPTM Nº PM-1407-218.

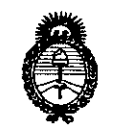

Ministerio de Salud Secretaría de Políticas, Regulación e Institutos  $A.N.M.A.T$ 

### DISPOSICIÓN Nº

7635

ARTÍCULO 3º .- Regístrese; por el Departamento de Mesa de Entrada, notifíquese al interesado y hágasele entrega de copia autenticada de la presente Disposición, conjuntamente con su Anexo, rótulos e instrucciones de uso autorizados; gírese a la Dirección de Gestión de Información Técnica para que efectúe la agregación del Anexo de Modificaciones al certificado. Cumplido, archívese.

Expediente Nº 1-47-3110-000772-14-6

DISPOSICIÓN Nº

**LCB** 

7635

ing. ROGELIO LOPEZ **Administrador Nacional** A.N.M.A.T.

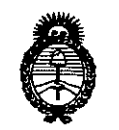

Ministerio de Salud Secretaría de Políticas, Reaulación e Institutos  $A.M.M.T$ 

#### ANEXO DE AUTORIZACIÓN DE MODIFICACIONES

El Administrador Nacional de la Administración Nacional de Medicamentos, Alimentos y Tecnología Médica (ANMAT), autorizó mediante Disposición m. Le los efectos de su anexado en el Certificado de Inscripción en el RPPTM Nº PM-1407-218 y de acuerdo a lo solicitado por la firma GE HEALTHCARE ARGENTINA S.A., la modificación de los datos característicos, que figuran en la tabla al pie, del producto inscripto en RPPTM bajo:

Nombre genérico aprobado: ventiladores, para cuidados intensivos.

Marca: General Electric.

Disposición Autorizante de (RPPTM) Nº 6920/13.

Tramitado por expediente Nº 1-47-0-004965-13-8.

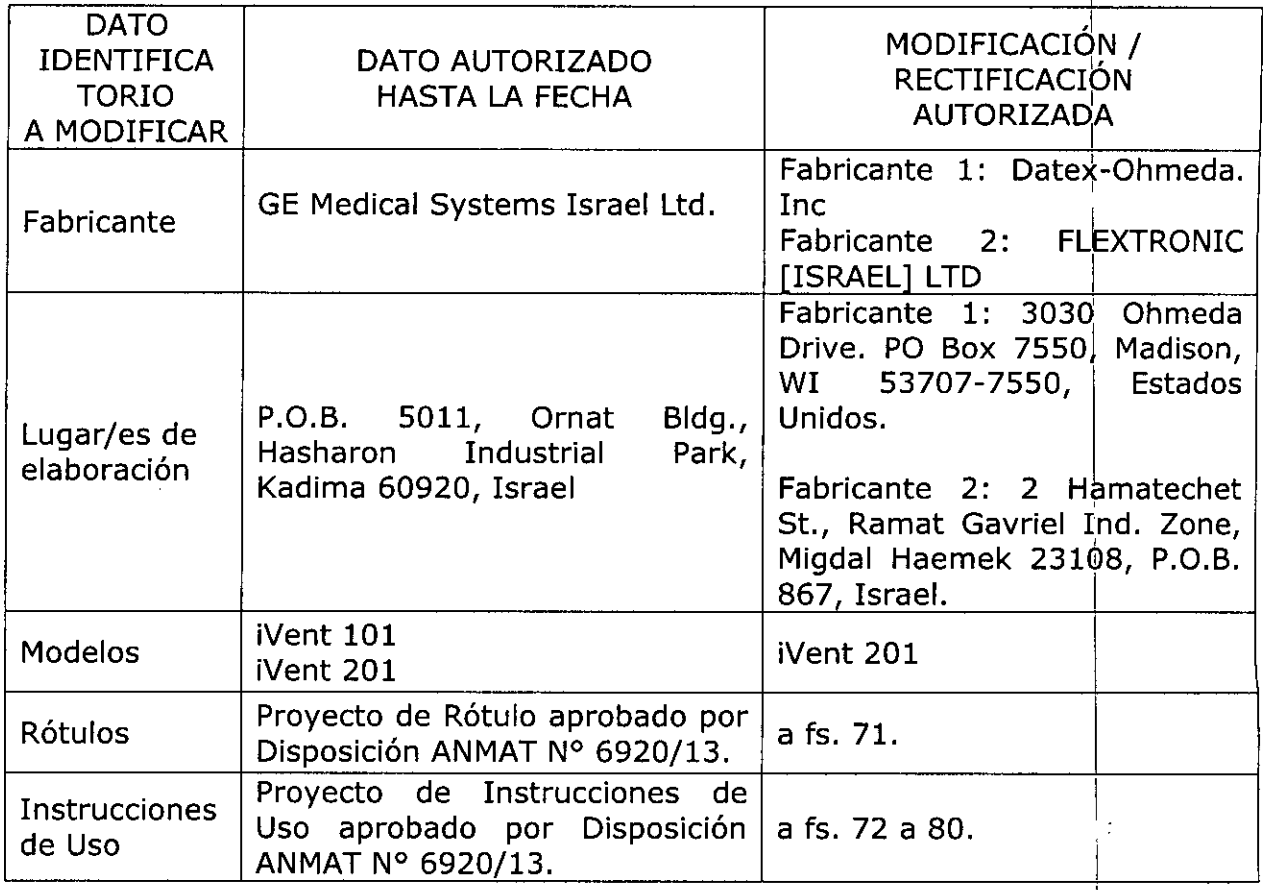

3

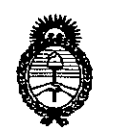

Ministerio de Salud Secretaría de Políticas. Regulación e Institutos  $A.M.M.A.T$ 

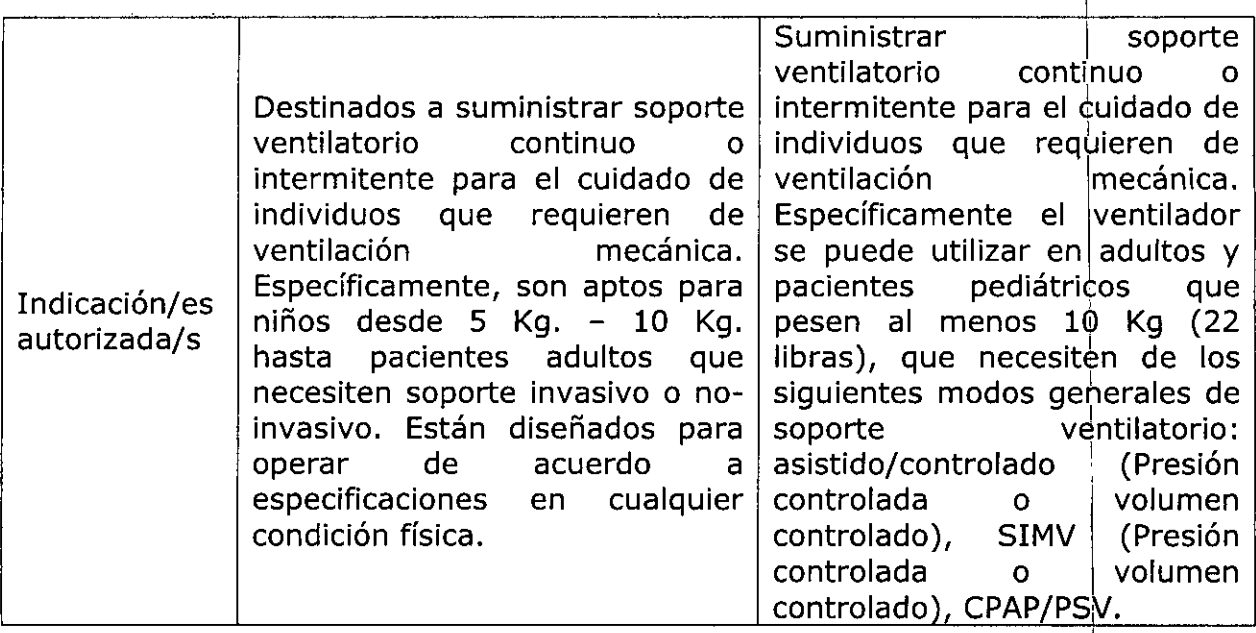

El presente sólo tiene valor probatorio anexado al certificado de Autórización antes mencionado.

Se extiende el presente Anexo de Autorización de Modificaciones del RPPTM a la

firma GE HEALTHCARE ARGENTINA S.A., Titular del Certificado de Inscripción en

RPPTM Nº PM-1407-218, en la Ciudad de Buenos  $\mathsf{el}$ Aires, a los 

Expediente Nº 1-47-3110-000772-14-6

DISPOSICIÓN Nº

7635

Ing. ROGELIO LOPEZ Administrador Nacional A.N.M.A.T.

7635 SEP 2015

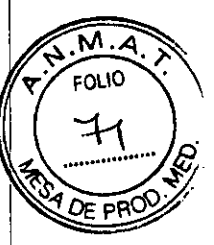

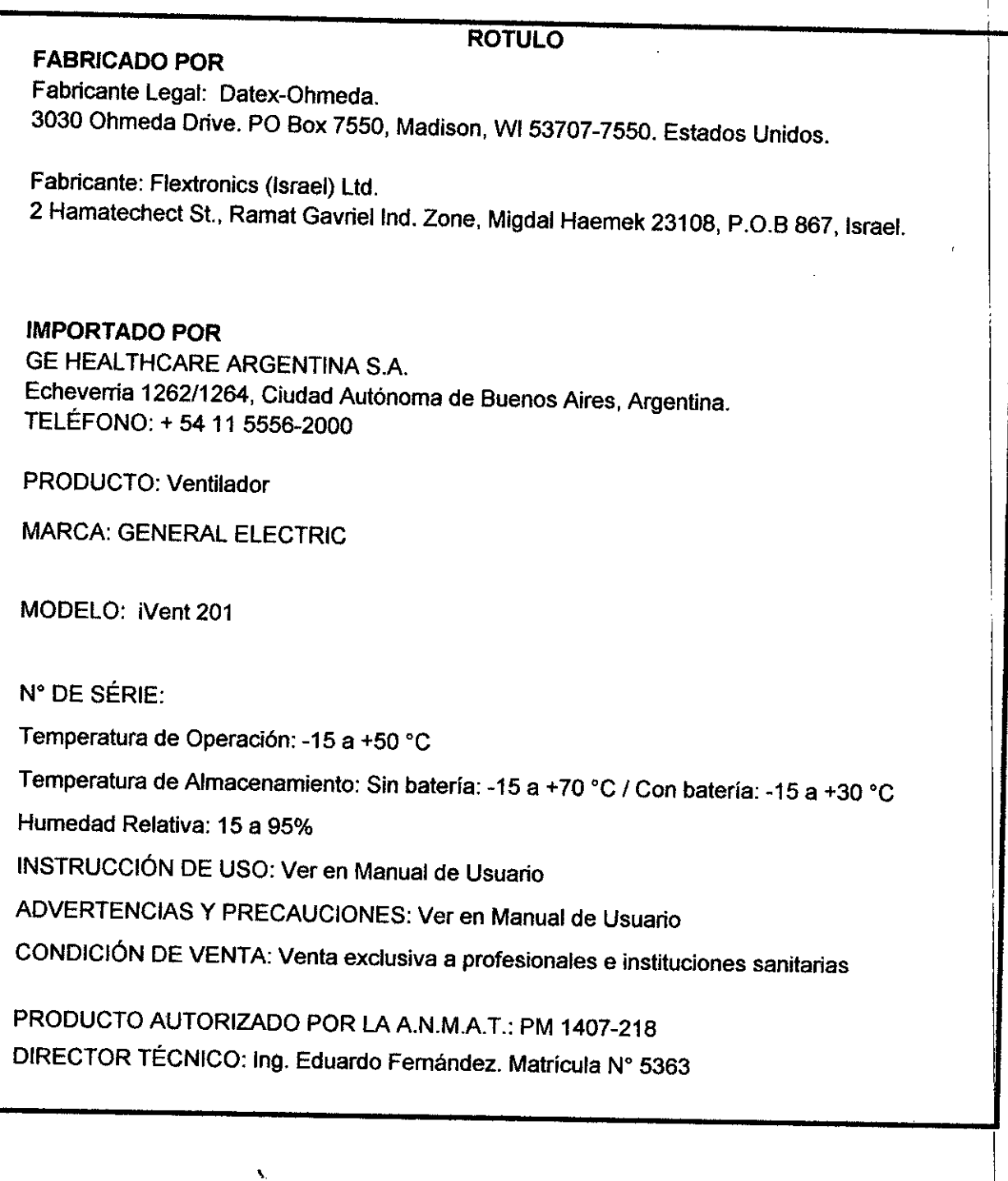

Mariania Micusci<br>11 Avoderada<br>11 Heplihoare Argentina S.A.

Ing, Eduardo Domingo Fernández

 $\mathcal{L}$ 

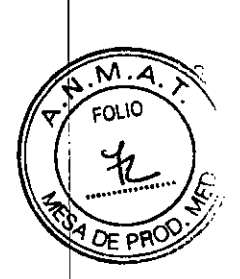

# 763~--¡ <sup>~</sup> *~.~l* **INSTRUCCIONES DE USO**

Equipo: Marca: Modelos:

Ventilador para Cuidados Intensivos GENERAL ELECTRIC *íVert2D1*

#### Fabricantes:

#### Oatex-Ohmeda (Legal)

3030 Ohmeda Orive. PO Box 7550, Madison, WI53707-7550. Estados Unidos.

#### Flextronics (Israel) Ltd.

2 Hamatechect St., Ramat Gavriel Ind. Zone, Migdal Haemek 23108, P.O.B 867, Israel.

Importador: GE HEALTHCARE ARGENTINA S.A

Echeverria 1262/1264, Ciudad Autónoma de Buenos Aires, Argentina.

Temperatura de operación: -15 a +50 °C

Temperatura de almacenamiento: Sin batería: -15 a +70°C

Con batería: -15 a +30°C

Humedad Relativa: 15 a 95 %

Director técnico: Ing. Eduardo Fernandez

Condición de Venta: VENTA EXCLUSIVA A PROFESIONALES E INSTITUCIONES SANITARIAS

Producto Autorizado por la ANMAT PM-1407-218

#### Finalidad de uso

El Nent201 es un equipo portátil, controlado por computadora y accionado eléctricamente previsto para suministrar soporte ventilatorio continuo o intermítente para el cuidado de individuos que requieren de ventilación mecánica. Específicamente el ventilador se puede utilizar en adultos y pacientes pediátricos que pesen al menos 10 kilos (22 libras), que necesiten de los siguientes modos generales de soporte ventilatorio:

Asistido/Controlado (Presión Controlada o Volumen Controlado)

Mariana Micucci  $A<sub>z</sub>$ oderada Apoderadd

~...

Ing, Eduardo Domingo Fernández DRESTOR TECHNOD

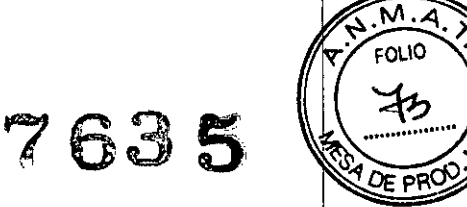

- SIMV (Presión Controlada o Volumen Controlado)
- CPAP/PSV

#### 3. Información para comprobar si el PM está bien instalado

#### Funcionamiento

Encender el ventilador *i*Vent:

Conecto el ventilador a la Corriente Alterna (CA)

Presione el botón de encendido para encender el ventilador Nent. Se encenderá la pantalla y el ventilador realizará comprobaciones automáticas luego mostrará la pantalla principal.

Se mostraran el icono que la CA está conectada, en caso de que la Ca falle el ventiladori pasará automáticamente a alimentación por batería estará indicado en pantalla.

#### Comprobación antes de su uso

El circuito del paciente debe ser probado cada vez que se conecta, de manera que si usted está reconectando un circuito de paciente o utilizando uno nuevo, usted debe realizar el Prueba de Verificación Operativa (OV.T.). Esta prueba, que toma menos de un minuto, verifica la integridad del circuito respiratorio.

Para la realización del (O.V.T.) se requieren dos tapones plásticos para cubrír los extremos del circuito de paciente, que vienen incluidos en todos los circuitos de pacientes ofrecidos por verifica la integridad del circuito respiratorio.<br>Para la realización del (O.V.T.) se requieren dos tapones plásticos para cubrir los extremo<br>circuito de paciente, que vienen incluidos en todos los circuitos de pacientes o

Para realizar un O.V.T.:

Encienda el Nent201. Cuando haya terminado de iniciar y la ventana de apertura se abra, presione el botón de control para aceptar el peso del paciente (70+ Kg. por defecto). Nótese que la casilla de inicio (START) está resaltada en azul brillante. El Nent201 se encuentra ahora en modo de espera.

Si esta es la primera vez que usted utiliza el Nent201 gire el control rotacional para ver como la sección resaltada de la pantalla va cambiando. Con el control rotacional se controlaran casi todas las funciones y opciones en el Nent201.

Como usted desea realizar un O.V.T., gire el control rotacional hasta que la casilla del O.V.T. aparezca resaltada en azul brillante. Ahora presione el control rotacional hasta escuchar un clic. En la pantalla se mostrará una casilla titulada "Instrucciones para el O.V.T."

Selle el sensor del circuito del paciente y la válvula de exhalación usando los tapones plásticos para sellar. Siga las instrucciones en la pantalla:

1. Presione el botón para comenzar la prueba. Una ventana aparece indicando que la prueba ha comenzado. . <sup>I</sup>

2. Luego de varios segundos, otra ventana le indicara que retire la cápsula de la válvula de exhalación, dejando la otra cápsula cubriendo el sensor del circuito. <sup>1</sup>

3. Después de que el ventilador ha realizado más pruebas, hará sonar una alarma. si usted puede escuchar la alarma, presione el control rotacional para completar el O.V.T.

Una vez que el Nent201 ha completado con éxito el O.V.T., el circuito de paciente y el ventilador están listos para su uso. <sup>1</sup>

Si el O.V.T. no se completa exitosamente:

a) verifique que ambos tubos del sensor de flujo estén conectados apropiadamente a los puertos correctos en el panel frontal del tVent201. (Recuerde: dos lineas van a los circuitos de paciente y la línea azul va al conector de control de la válvula espiratoria). Repita la prueba.

b) Si el O.V.T. falla de nuevo entonces reemplace el circuito del paciente.

e Health : 18 Audenting 2 (\* )

 $\sim$   $\sim$  ... erie"a Micuco  $\mu$ ,  $\mu$   $\alpha$  is defined and  $\mu$  in  $\mu$  and  $\alpha$  in  $\mu$  and  $\alpha$  is  $\alpha$  in  $\alpha$  is  $\alpha$  in  $\alpha$  in  $\alpha$  in  $\alpha$  is  $\alpha$  in  $\alpha$  in  $\alpha$  in  $\alpha$  is  $\alpha$  in  $\alpha$  in  $\alpha$  in  $\alpha$  is  $\alpha$  in  $\alpha$  in  $\alpha$  in  $\alpha$  in  $\alpha$ 

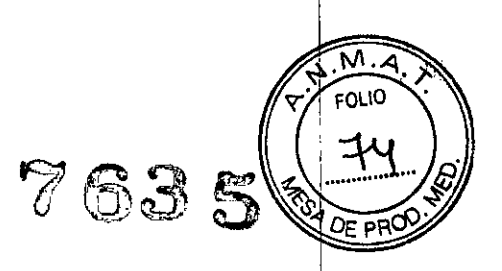

c) Si el O.V.T. continua fallando después de haber reemplazado el circuito del paciente; intente recalibrar el ventilador. Si la calibración tampoco corrige la falla del O.V.T., ponga el ventilador fuera de servicio y contacte a un técnico aprobado por Datex-Ohmeda, Inc..

#### Comprobación de alarmas:

Precaución: No lleve a cabo estas pruebas mientras el paciente está conectado a la máquina.

1. Conecte el ventilador a la corriente AC y el suministro de oxigeno de acuerdo a las especificaciones del iVent. Encienda el ventilador. Este automáticamente realizara su prueba. Seleccione el peso del paciente predefinido 70Kg. Fije el FiO2 a 40% (si la configuración por defecto está en otro valor). ,

## Ejecute OVT *l*

2. Acople un pulmón de prueba de 2L con una resistencia Rp20 al circuito del paciente à través del filtro HME e inicie ventilación.

3. Prueba de alarma Desconexión del Tubo. Espere por lo menos 30 segundos después que la ventilación se inicie, y desconecte el circuito paciente del puerto de salida del ventilador. Verifique que la alarma de Desconexión del Tubo esta activada durante la primera inhalación después de la desconexión. Reconecte el circuito paciente al ventilador y verifique que la alarma de Desconexión del Tubo desaparece automáticamente.

4. Prueba de alarma Desconexión de Paciente. Desconecte el pulmón de prueba del circuito paciente. Verifique que la alarma de Desconexión de Paciente esta activada. Reconecte el pulmón de prueba al circuito paciente, y verifique que la alarma Desconexión de Paciente desaparece automáticamente.

5. Prueba de alarma de Desconexión del Sensor (lazo abierto). Desconecte las dos líneas de sensor del ventilador simultáneamente. Verifique que la alarma de Desconexión del Sensor esté activada, y que la unidad cambia a ventilación de lazo abierto. Reconecte las líneas del sensor al ventilador y verifique que la alarma de Desconexión del Sensor desaparece, y que el ventilador vuelve al modo previo automáticamente.

6. Prueba de alarma Corriente AC Desconectada. Desconecte el cable de corriente AC del ventilador. Verifique que la alarma de Desconexión de Corriente AC esta activada, Reconecte el cable de corriente AC al ventilador, y verifique que la alarma desaparece automáticamente.

I 7. Prueba de alarma presión 02 Baja. Desconecte el suministro de oxigeno del ventilador. Verifique que la alarma de la presión 02 esta activa. Reconecte el suministro de 02 y verifique que la alarma de presión de <sup>02</sup> desaparece automáticamente. l

8. Prueba de alarma Volumen Minuto Bajo. Presione Menú y abra la ventana de ajustes de Alarma. Poner la alarma de volumen minuto bajo a un valor mas arriba del valor medidb para Volumen Min. (En azul la barra de ajustes de alarma), y presione Aceptar. Verifique que la alarma Volumen Minuto Bajo esté activada después de respiraciones consecutivas después de haber presionado Aceptar. Cierre la ventana flotante de alarma y restituya el valor de alarma por defecto.

9. Prueba de alarma de presión Alta. Presione Menú y abra la ventana de ajustes de Alarma. Colocar la alarma de presión Alta a un valor por debajo de la medida PIP (en azul la barra de ajustes de alarma) y presione Aceptar. Verifique que la alarma de presión Alta esta activada en la primera respiración después de haber presionado Aceptar. Cierre la ventana de alarma y ajustes de alarma) y presione Aceptar. Verifique que la alarma de presión Alta esta activad<br>la primera respiración después de haber presionado Aceptar. Cierre la ventana de alarr<br>restituya el valor de alarma por defecto.

t\~2ri2"a **Micusci** C--- *..*0••\_••):.,lIiu,;,li1\;.o~ A; <sub>roderada</sub> *r:-* ....'- .• "'-. <sup>I</sup> ,c~ ',~ )

Ing. Eduardo Domingo Fernández DIRECTOR TECHNOO

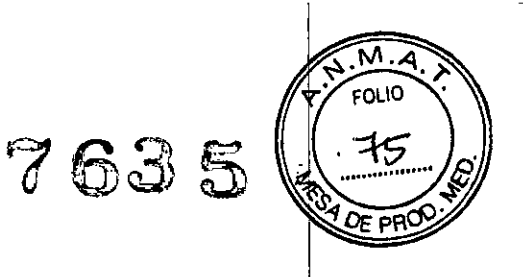

10. Prueba de alarma O2% Alto. Presionar Menú y abrir la ventana de ajustes de Alarma. Colocar la alarma de O2% Alto a un valor por debajo del valor medido del FiO2 (en azul la barra de ajustes de alarma) y presione Aceptar. Verifique que la alarma de O2 Alto es activada en la vigésima respiración después de haber presionado Aceptar. Cierre la ventana delalarma y restituya el valor de alarma por defecto.

11. Prueba de alarma O2% Bajo. Presionar Menú y abrir la ventana de ajustes de Alarma. Colocar la alarma de O2% Bajo a un valor por encima del valor medido para el FiO2 (en azul la barra de ajustes de alarma) y presionar Aceptar. Verifique que la alarma O2 Bajo esta activada en la décima respiración después de haber presionado Aceptar. Cierre la ventana de al'arma y restituya el valor de alarma por defecto.

12. Prueba de alarma de Apnea. Coloque la Frecuencia respiratoria en 2 bpm. Verifique que la alarma de Apnea esta activada después de 20 segundos y la unidad cambia a ventilación de Respaldo de Apnea. Espere un minuto y luego oprima el pulmón de prueba dos veces para simular dos respiraciones consecutivas iniciadas por el paciente. Verifique que la alarma de Apnea desaparece y la unidad restaura los parámetros previos automáticamente. Restituya el valor de la frecuencia respiratoria por defecto.

13. Prueba de alarma PEEP Alto. Tapar la válvula de exhalación con una taza. Verifique que la alarma del PEEP Alto este activada. Retire la taza de la válvula de exhalación. Verifique que la alarma PEEP Alto desaparece automáticamente.

14. Prueba de alarma de Auto Inicio. Reinicie la unidad con un pulmón de prueba conectado al circuito paciente. Espere cerca de un minuto y verifique que la alarma de Auto Inicio esta activada, y la unidad inicia la ventilación en Modo de Control de presión bajo los parálnetros programados. Cierre la ventana de alarma y cambie el ventilador a Espera.

#### Limpieza y mantenimiento :

Mientras el Nent201 ha sido diseñado para resistir daños, manchas y desgaste, realizar una limpieza ocasional y seguir procedimientos básicos de mantenimiento, extiende su ciclo de vida.

 $\overline{\phantom{0}}$ M<u>eneria Micucci</u>  $\overline{A}$  ,  $A$   $\overline{A}$   $\overline{A}$  $\alpha$ e Healthcdfe Argenling O.A.

Eguardo Domingo Fernánc ez ing: Equardo: Dominigo: I.e.<br>DR\_ESTOR\_TECHICO:

# **'1635**

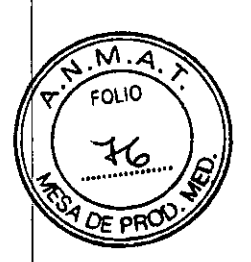

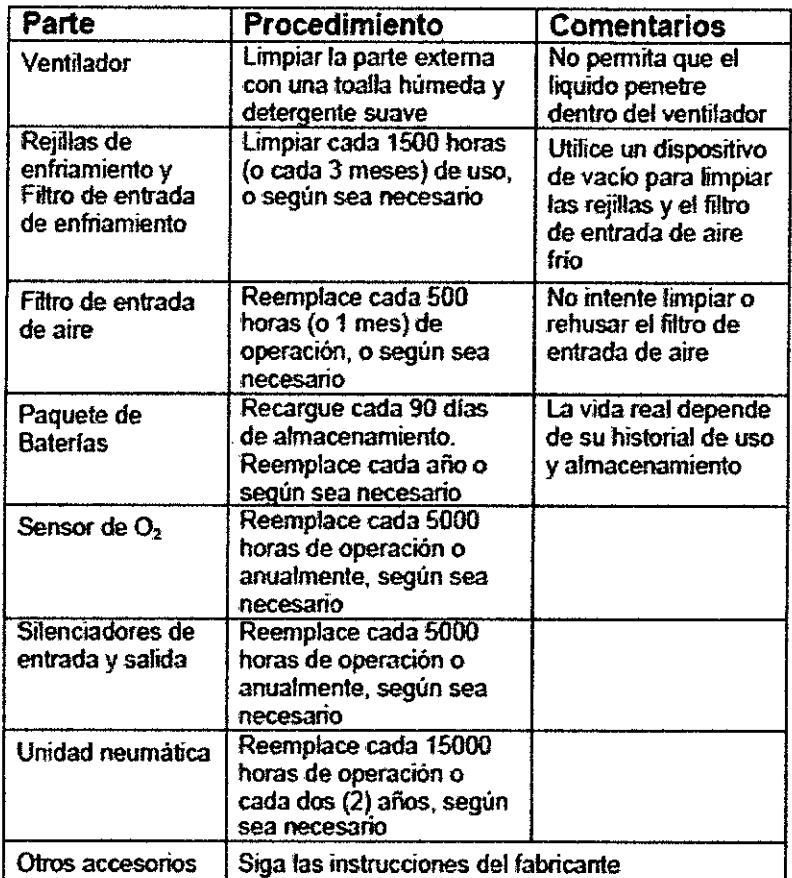

#### **Mantenimiento Preventivo**

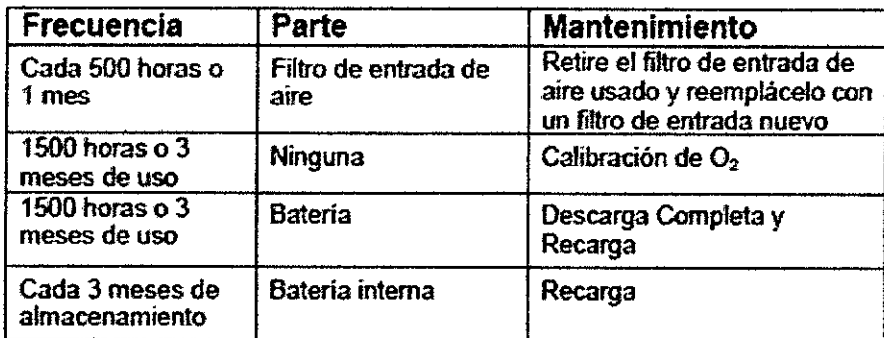

 $\bar{\bar{z}}$ 

<del>. . . . . . .</del> Micucci *( ---.v*

,

Ing, Eduardo Domingo Fernánce: .008827.2:TOR TEGRACO

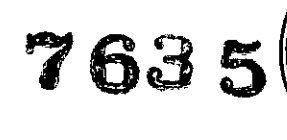

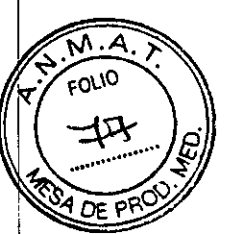

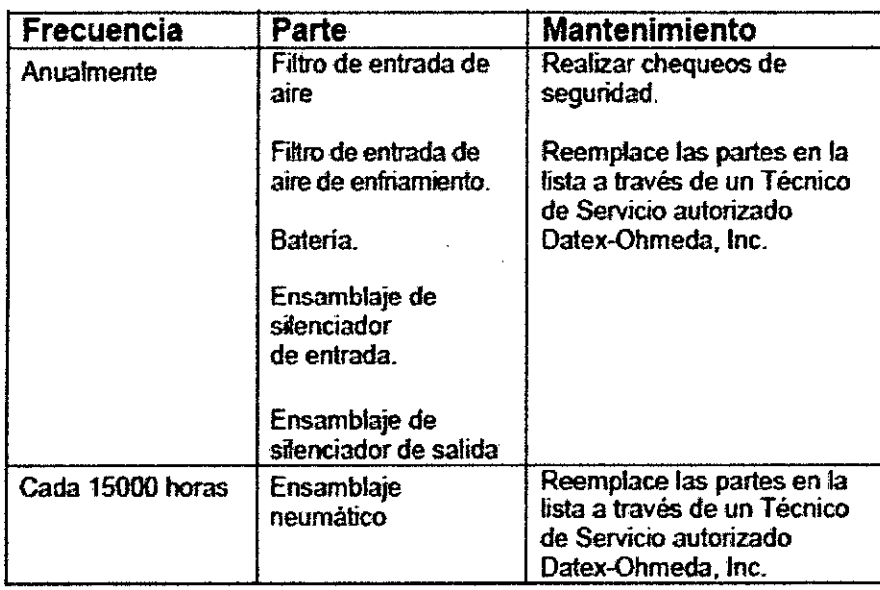

a Micusci<br>SE nealingere Argentina S.A.

 $\hat{\beta}$  $\ddot{\phantom{a}}$ 

 $\cal C$ Ing, Eduardo Domingo Fernández<br>DIRECTOR TECHICO

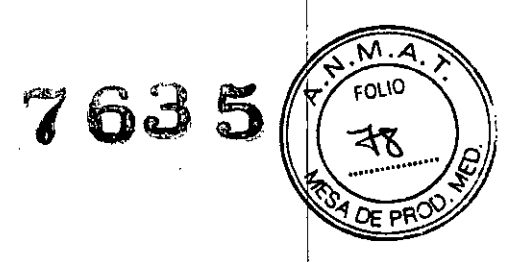

#### Mantenimiento Preventivo en Almacenamiento

Al almacenar ventiladores durante un periodo de tiempo prolongado, tenga en cuenta las siguientes recomendaciones:

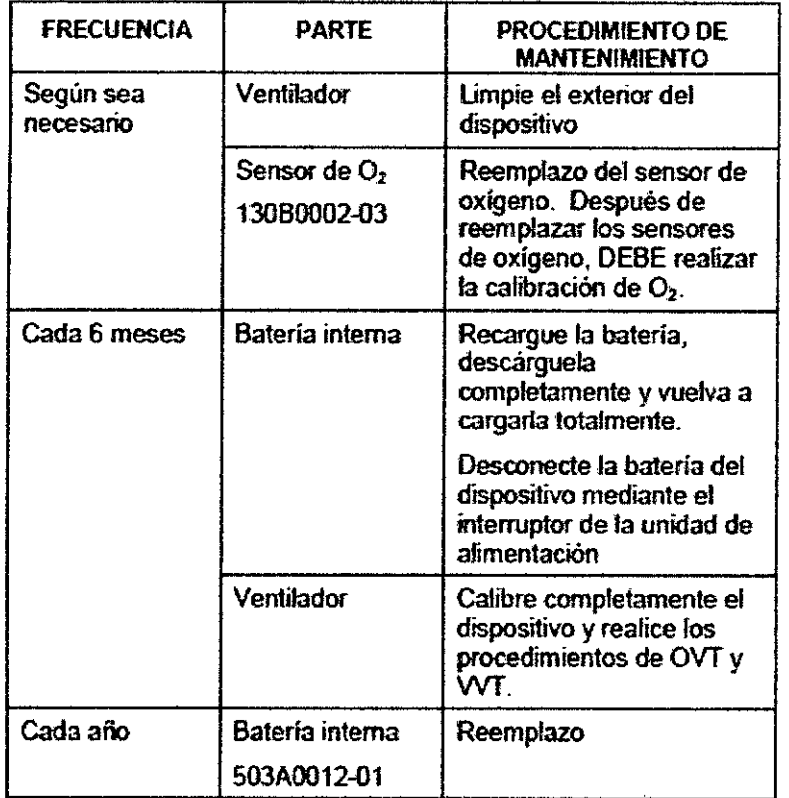

#### Calibración de 02

Se recomienza realizar la calibración de O2 cada 3 meses para garantizar la integridad del sistema. El proceso de calibración está formado por dos procedimientos de calibración independientes, uno para oxígeno al 100% y otro para oxígeno al 21%. Es necesario que realice la calibración de 02 cada 6 meses.

#### Pruebas de Verificación del Ventilador

La Prueba de Verificación del Ventilador (WT) es un conjunto de auto-pruebas simples, diseñado para confirmar la funcionalidad del ventilador. Está diseñado como un procedimiento de resolución de problemas, para chequear la operatividad de múltiples funciones. Una serie de preguntas sencillas guian al usuario a través de cada paso.

La prueba de Verificación del Ventilador debería ser realizado trimestralmente, o cuada vez que aparezca una ventana de llamar a Servicio Técnico.

Matiria Micucci ir ird with GE Realthoute Aigenine S.A.

*e . ---.v*

Ing, Eduardo, Domingo, Fernandez<br>| piasoron Tacuado

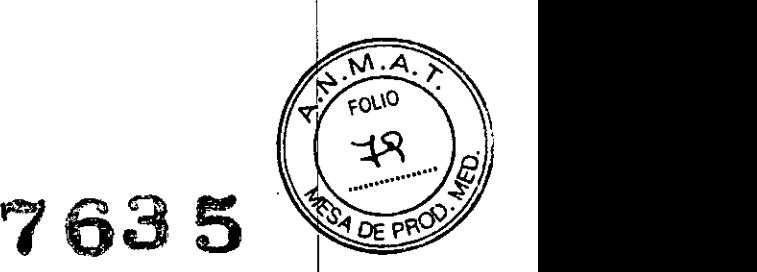

Será necesario realizar un VVT después de cada actualización de software. Cuando el Nent detecta que no se ha realizado un VVT, o si por alguna razón el Nent ha fallado un VVT anteriormente.

El *VVT* chequea lo siguiente:

- Timbres del sistema (dos)
- Medición de presión y rendimiento de presión del paciente
- Medición de presión del Soplador
- Fugas de los tubos transductores
- Medición de la velocidad del motor
- Válvulas de alivio positivo
- Válvulas solenoides (dos)
- Mecanismo de liberación de seguridad del solenoide
- Rendimiento del flujo
- Precisión de Flujo a Cero
- 21% Fi02
- Status del interruptor de presión en 21%
- Fuga de la válvula de demanda
- 100% FiO2
- Status del interruptor de presión en 100%
- Estado de la batería
- Dispositivo de seguridad Motor perro guardián (watchdog)
- Dispositivo de seguridad PC perro guardián

4. Procedimientos apropiados para la reutilización, incluyendo la limpieza, desinfección, acondicionamiento, esterilización, etc.

#### Limpieza del ventilador

Limpie el exterior del ventilador cuando sea necesario con un trapo suave humedecido con una de las siguientes soluciones de limpieza: <sup>1</sup>

- Agua
- Detergente suave o agua jabonosa
- Alcohol de grado medicinal al 70%

No permita que entren Iiquidos en el ventilador.

5. Precauciones que deban adoptarse en caso de exposición a campos magnéticos, a influencias eléctricas externas. a descargas electrostáticas, a la presión o a variaciones de  $~\mathsf{pression}, \, \mathsf{etc.} \qquad \qquad \blacksquare$ 

No lo use o almacene en presencia de campos electromagnéticos fuertes, tal como un entorno de resonancia magnética. an<br>lag<br>\ entomo de

Micucci wderada E Health of a Argentine S.A.

Ing. Eduardo Domingo Fernández LOU DOMMINICO

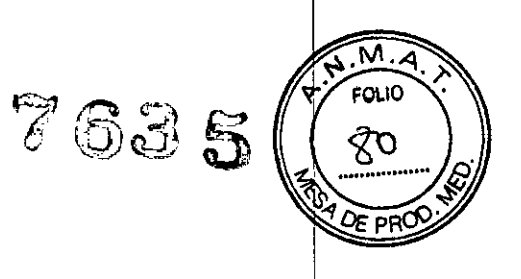

#### Uso del iVent201 con Equipos MRI

El ventilador iVent201 (número de serial 15000 en adelante) está dasificado como RM condicional para escáneres de RM de 1.5T y 3T. Esto significa que el iVent201 es seguro para su uso en el ambiente RM si se cumplen las condiciones de funcionamiento especificadas en esta sección.

PRECUACIÓN: el ventilador Ment 201 no puede ser sometido a fuerzas de campo mayores a 100 gauss y debe mantenerse fuera del perímetro de 100 gauss, aproximadamente 3.0 metros del centro magnético Iso.

6. Director Técnico: Ing. Eduardo Domingo Fernández - MN 5363 COPITEC

7. Autorizado por ANMAT PM.1407.218

8. Venta exclusiva a profesionales e instituciones sanitarias.

 $\mathbf{r}$ 

1. a Micucci  $\frac{3}{4}$  and  $\frac{3}{4}$ *f.* ,u erada

Ing, Eduardo Domingo Fernández CRESTOR TELHOO